# **Feature Reference Guide – Star Gazer**

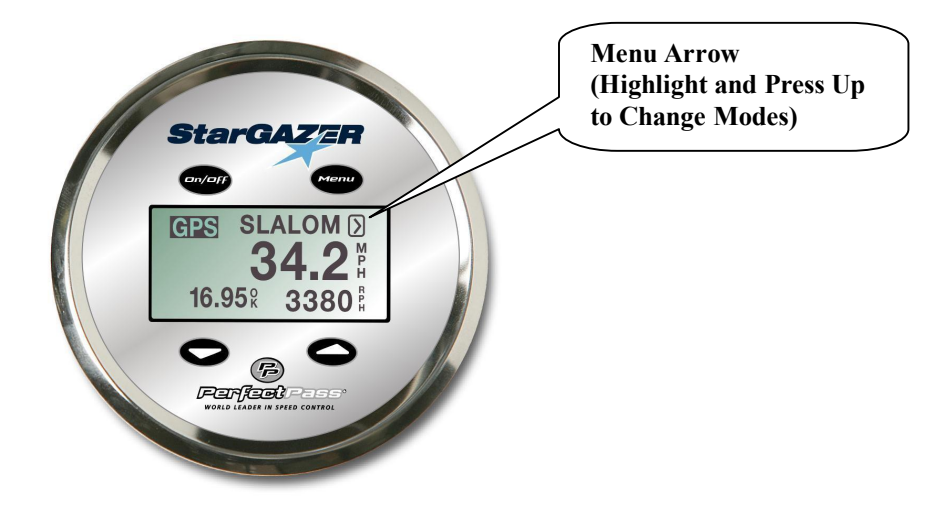

## **Slalom**

#### **Baselines**

You must calibrate your Baseline RPM Settings at each speed without a skier. Ideally, enter an accurate Crew Weight for best pull.

- **1.** Go to  $\delta$ Cal Baseline Modeö. (To access, highlight menu arrow icon  $>$  and press up key. With Slalom highlighted, press Down Key to select  $\tilde{C}$ Cal Slalom $\ddot{O}$  mode.)
- **2.** Run a timed pass, at end stop boat and highlight Menu Arrow > icon.
- **3.** Press Down Key to enter Calibrate Screen.
- **4.** Press Up Key quickly in Calibrate Screen.
- **5.** System will confirm  $\tilde{\text{a}}$ Baseline Calibratedo

#### **GPS Slalom Mode**

- 1. Enter GPS Slalom Mode and select speed.
- 2. Tow skier.
- 3. At end of pass, the full segment time will be on screen. Press down key for other segment times.

#### **Practice Mode / Timing/ WT/ Prev Times**

To enter, highlight Slalom Heading on main screen & Press Up Key.

- 1. GPS/Practice Mode 6 In this GPS enhanced Mode, you can adjust set speed Up or Down as desired in .1 mph increments. (Use UP Key to switch between GPS and Practice Modes).
- 2. Here you can switch between Classic Multi Magnet Timing or the new One Magnet Method.
- 3. WT- To enter a Wait Time between skiers for tournament use.
- 4. Previous Times 6 To review the times from the last pass.

#### **Screen Contrast / Control Settings CR/CS**

**Device Test**  $\acute{o}$  To enter these, press Menu and Up Key at the same time.

#### **See back for selecting slalom modes.**

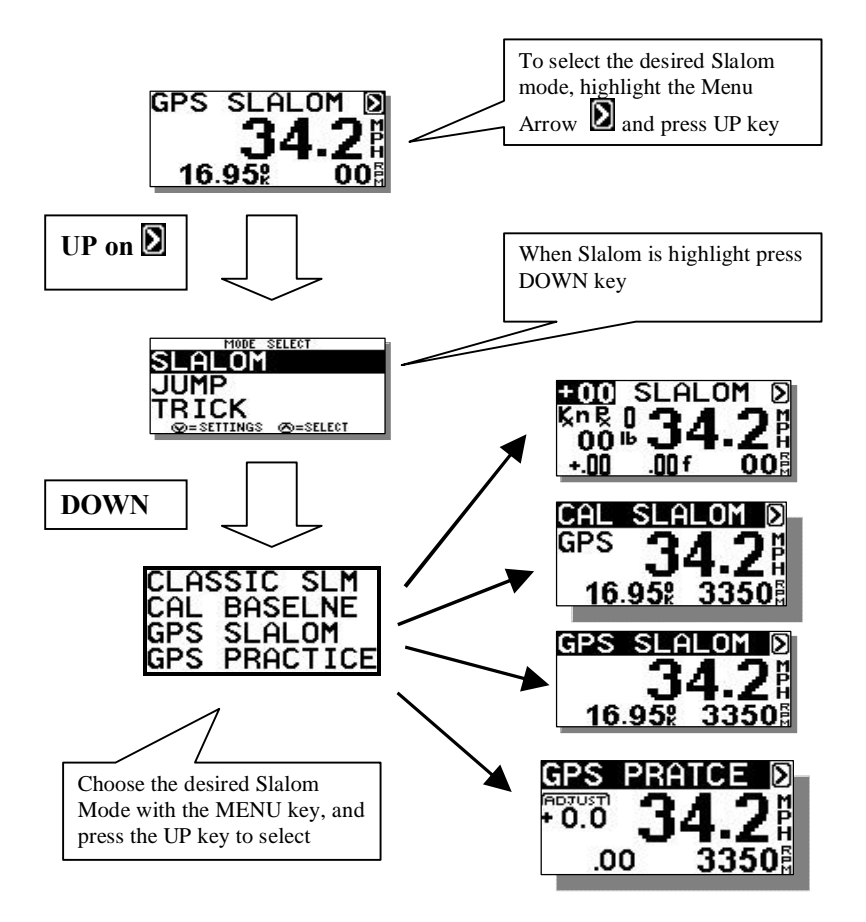

### **There are 3 Slalom Modes to select from:**

- 1. **Calibrate Baseline** 6 Used to initially calibrate baselines
- 2. Classic Slalom<sup>6</sup> The õoriginalö DigitalPro Slalom Mode.
- 3. **GPS Slalom** 6 The new GPS enhanced Slalom Mode.
- 4. **Practice Mode** 6 You can also switch from Practice Mode < > GPS Slalom on main screen by highlighting the Slalom or Practice heading and press Up Key.